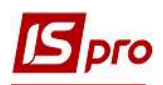

## Создание экзаменационной ведомости

Для проведения контроля успеваемости в период начавшейся экзаменационной сессии создаются экзаменационные ведомости.

Создание экзаменационной ведомости осуществляется в подсистеме Управление студентами в модуле Экзаменационная ведомость.

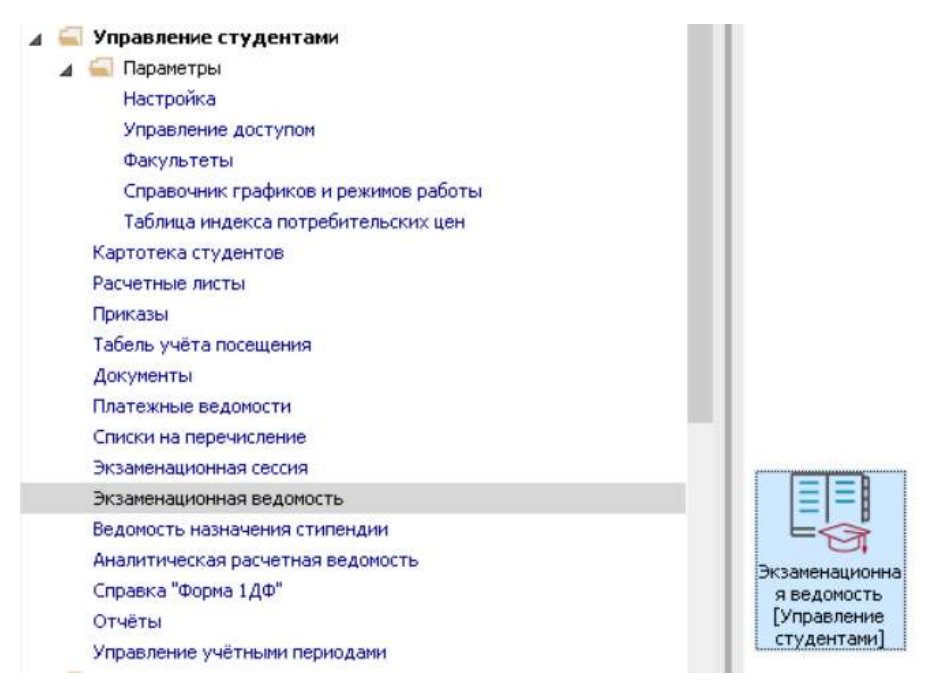

В реестре Экзаменационных ведомостей необходимо выполнить следующие действия: 1 На закладках: Учебный год, Специальность, Форма обучения, Курс выбрать необходимое или Все.

2 На закладке Сессия выбрать экзаменационную сессию со статусом Начата.

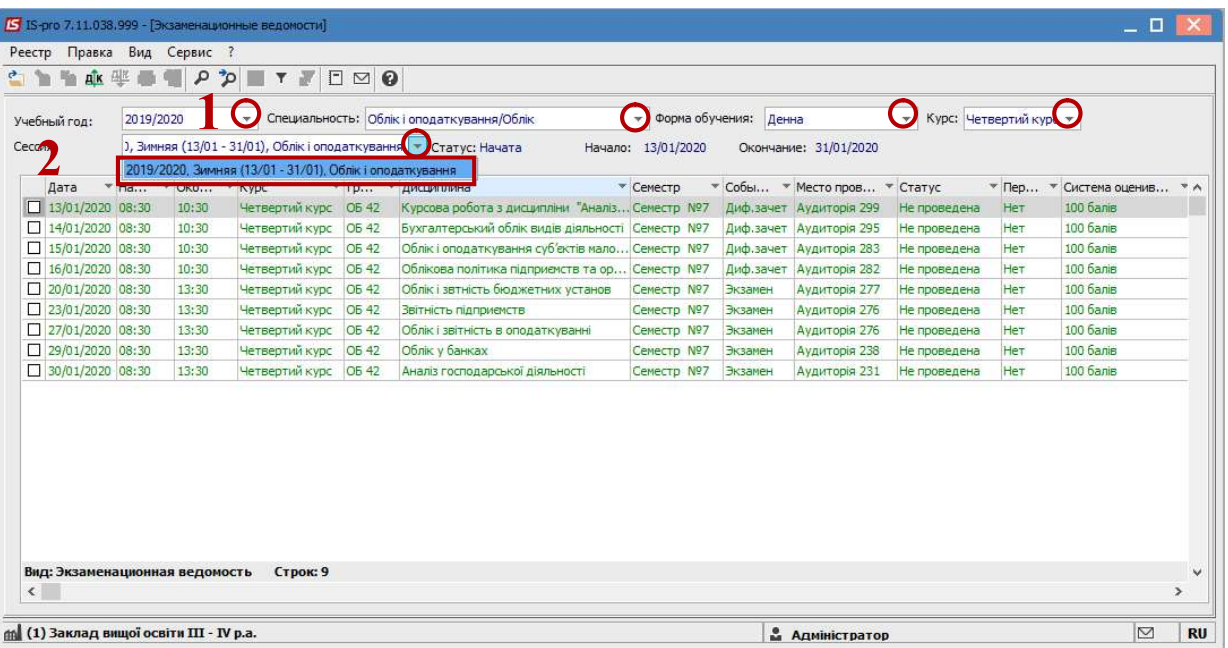

3 Установить курсор на необходимый документ и открыть документ Ведомость экзаменационная. Внести необходимые данные:

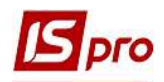

4 В левой стороне табличной части документа внести результаты экзаменационной сессии:

4.1 заполнить ячейку Количество пересдач (при необходимости);

4.2 осуществить оценивание в ячейке Оценка;

4.3 отметить освобожденных студентов от экзаменов в ячейке Освобожденный.

5 В правой стороне табличной части документа автоматически отображаются итоги:

5.1 в полях группы Экзамен отображается информация о проведении контроля успеваемости;

5.2 в полях группы Результаты группы отображаются качественные и количественные результаты сдачи экзаменационной сессии группой по выбранной дисциплине;

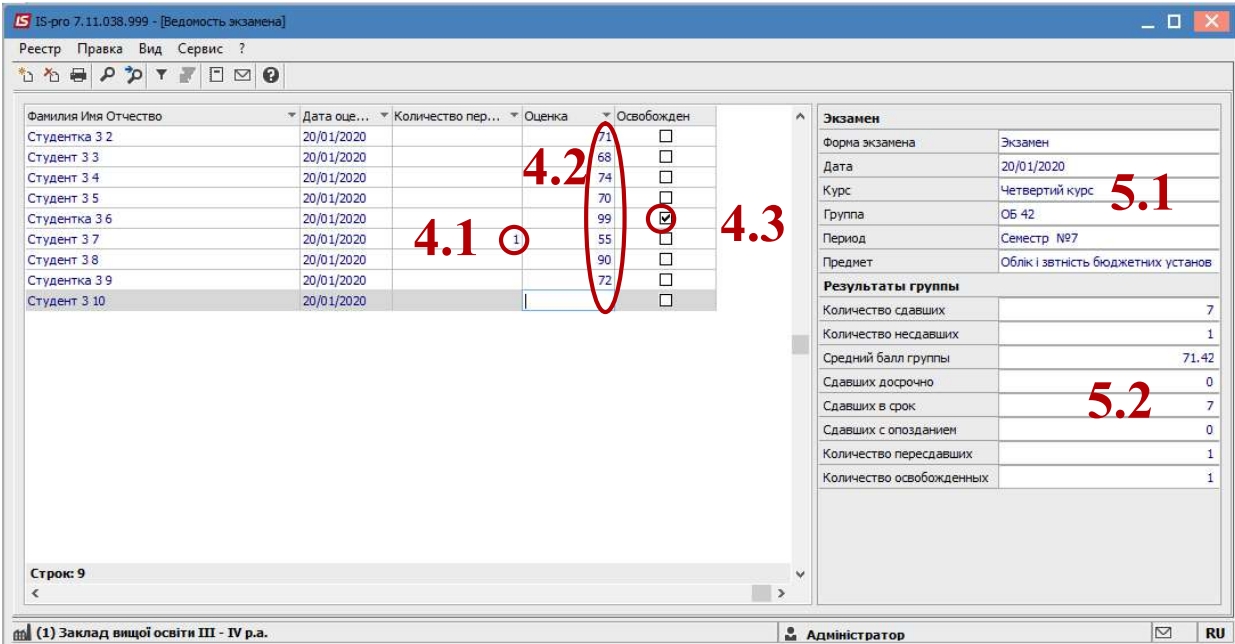

6 После разнесения результатов сдачи экзаменационной сессии группой по каждой дисциплине необходимо закрыть экзаменационную ведомость. Для этого в окне Экзаменационные ведомости отметить экзаменационные ведомости, которые закрываются. При выборе всех экзаменационных ведомостей можно использовать комбинацию клавиш Alt+ «+».

7 По пункту меню Реестр/Провести документ или по комбинации клавиш Alt+Р провести экзаменационную ведомость и нажать кнопку ОК.

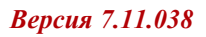

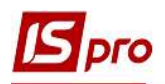

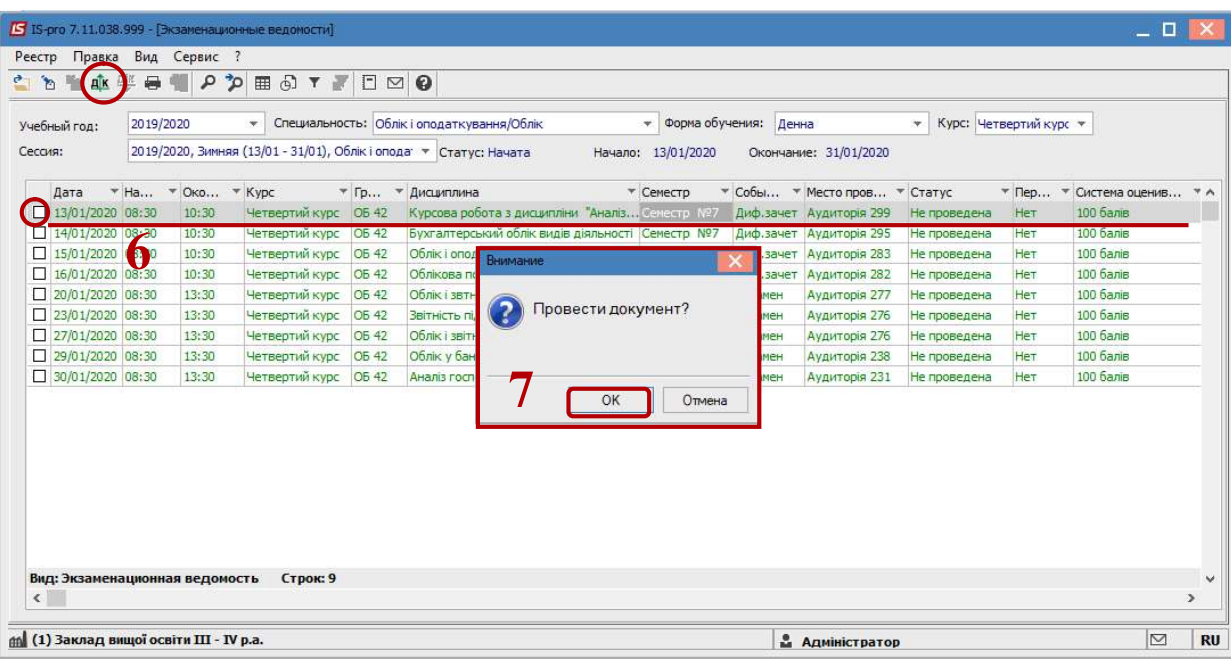

8 В реестру Экзаменационных ведомостей статус документа изменится с Не проведена на Проведена.

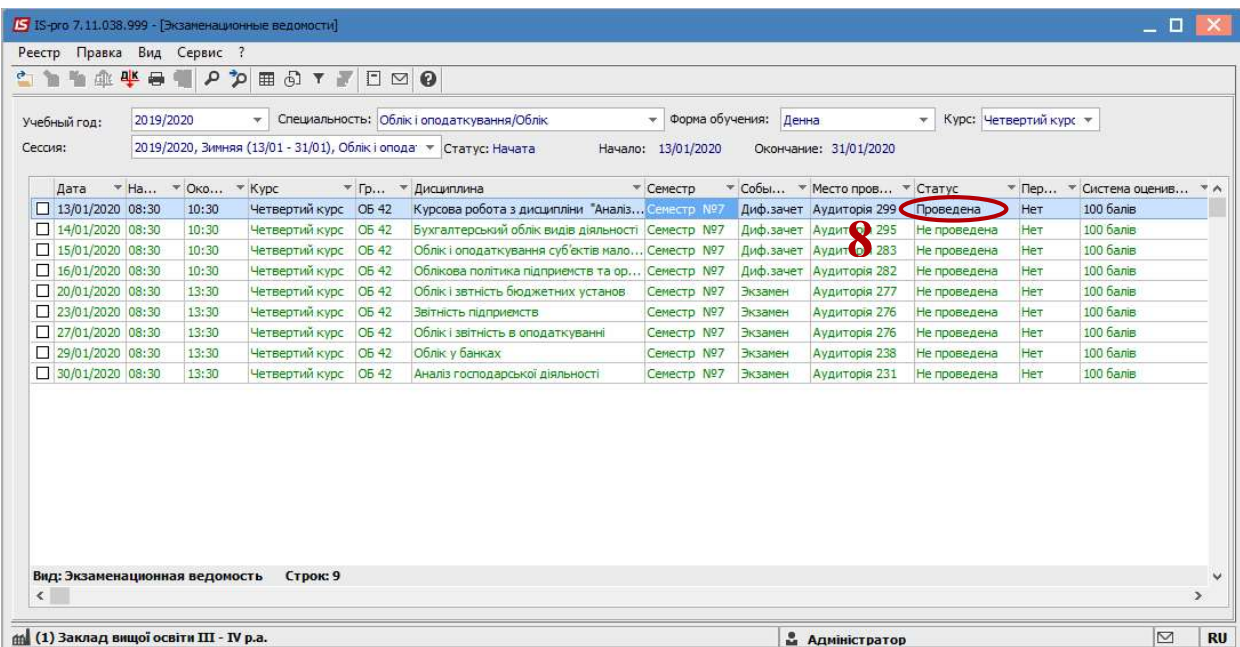

Закрыть окно. Экзаменационная ведомость создана и закрыта.